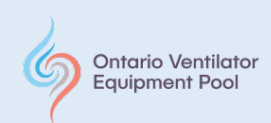

## **Removing and Downloading Data from the SD Card on the AirCurve 10™**

Those clients of the Ventilator Equipment Pool (VEP) who have not consented to having their ventilator data available remotely on AirView™ will need to remove the SD Card from their device and download the data to be sent to the VEP when requested for the downloading of ventilation data.

Here you will find instructions for the removal and downloading of data from the SD Card to evaluate therapy with your AirCurve 10™.

On the AirSense 10 and AirCurve 10 therapy devices, you will need to open the SD card cover to access the SD Card. To remove the SD Card, you need to push the SD card in to release it, and then pull it out. To insert the SD Card, push the SD card into the device until it clicks. We recommend that you insert the SD card when the device is turned off**. It is also possible to insert the SD card when the device is powered on but not delivering therapy. If the card needs to be removed to check data, please wait at least two minutes after stopping therapy before removing the SD card from the device.1**

On the AirCurve 10, there is a LED light next to the SD Card slot indicating when to remove or not remove the SD Card. **When the LED light is flashing, you need to wait for the device to have finished using the SD Card. You can then safely remove the SD Card once the LED is off. 1**

**[1: https://www.resmed.com/epn/en/healthcare-professional/support/devices/devices-and-sd-cards.html](file://dkvepfpv1/ventilatorpool$/Greggs%20Working%20Folder/1:%20%20https:/www.resmed.com/epn/en/healthcare-professional/support/devices/devices-and-sd-cards.html)**

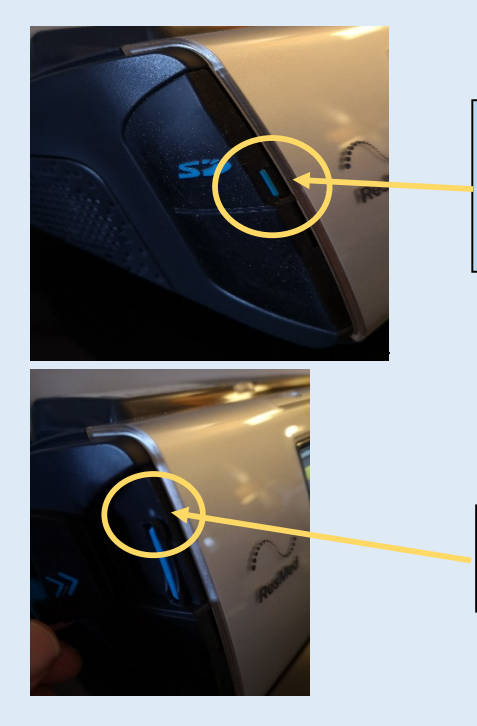

The SD card that captures ventilation data can be found on the left side of the AirCurve 10 device. Push the small blue button found on the front of the card door to open and reveal the SD card.

The SD card may be safely removed if there is "no" led light lit up above the SD card.

**2020 November: Removing and Downloading Data from the SC Card on the AirCurve 10™: ©2020 Ontario Ventilator Equipment Pool. All rights reserved. Rev date: 11/30/2020**

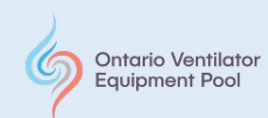

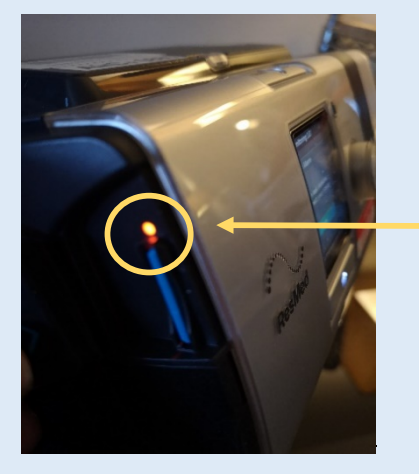

If a **red flashing light** appears above the SD card, **do not remove the card** as it may still be capturing data following therapy. It may take up to 2 minutes for the data transfer from therapy to be transferred to the data card.

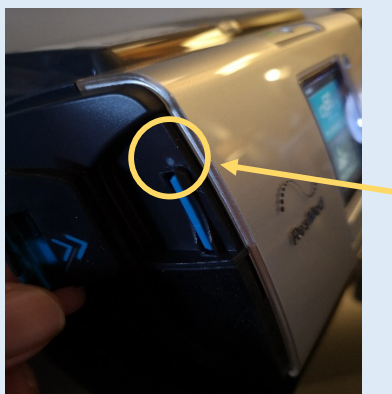

When the led light **goes out**, you may safely remove the SD card.

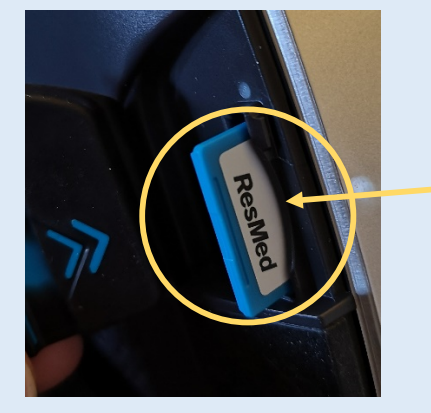

Push in on the SD card and it will pop out for removal, it is now safe to completely remove the card.

**2020 November: Removing and Downloading Data from the SC Card on the AirCurve 10™: ©2020 Ontario Ventilator Equipment Pool. All rights reserved. Rev date: 11/30/2020**

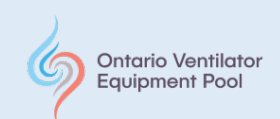

## **Instructions for Downloading the SD Card data and Transmission of Data to the Ventilator Equipment Pool**

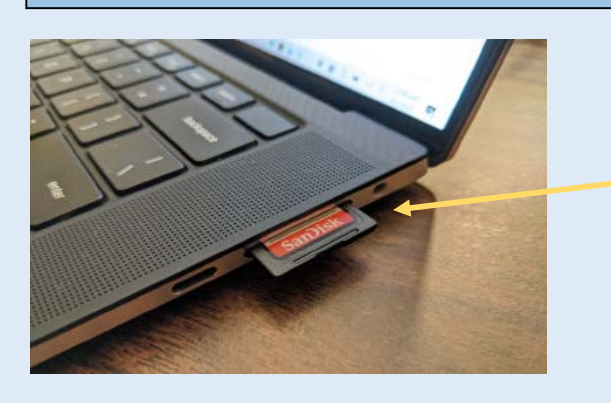

Take the SD Card from the AirCurve 10™ and insert into the SD card port of your PC

Create a folder on your PC (**make sure you remember the location of the folder**), and name it: **First Name, Last Name & date of download**)

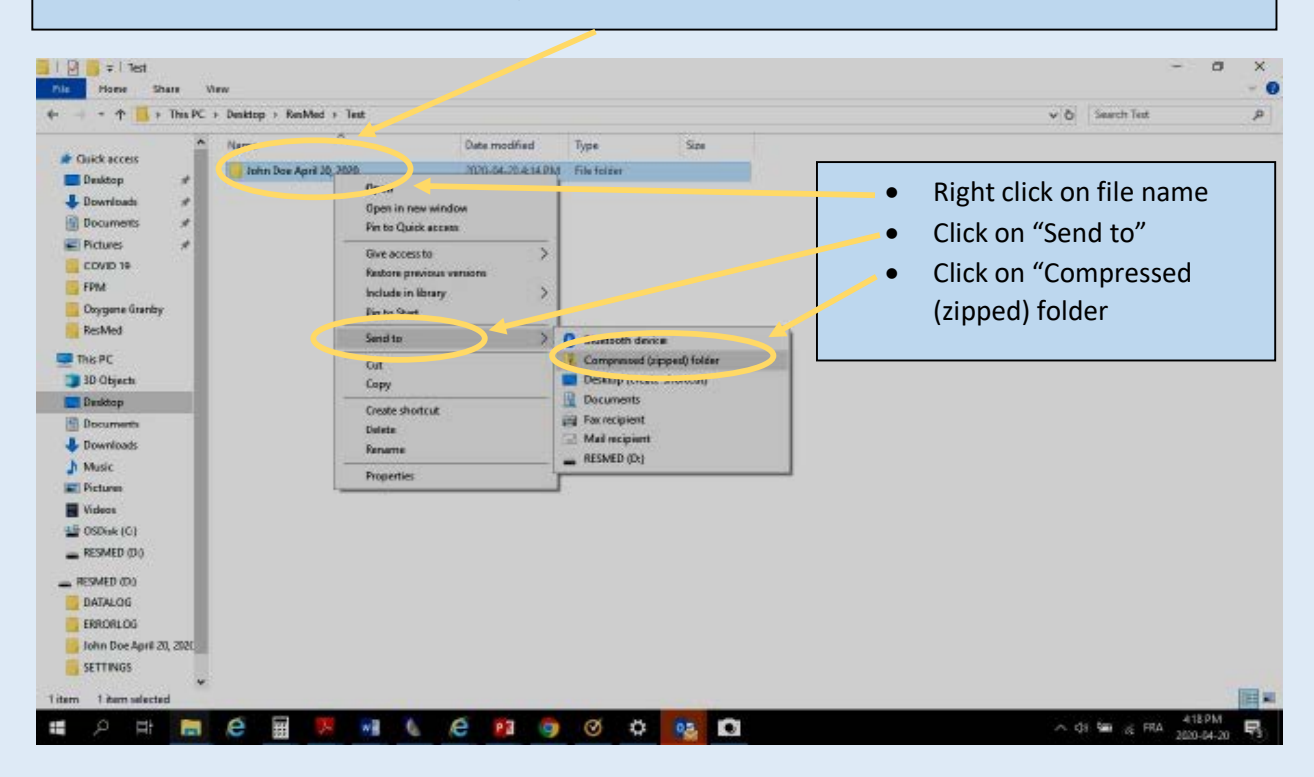

**2020 November: Removing and Downloading Data from the SC Card on the AirCurve 10™: ©2020 Ontario Ventilator Equipment Pool. All rights reserved. Rev date: 11/30/2020**

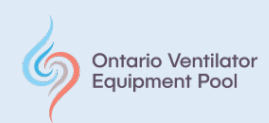

- Copy all the files and folders from the SD card where you did the download, to the folder you just created on your PC.
- **Zip that folder and send the zipped folder by email to destination.**
- E-mail to: **vep@kingstonhsc.ca**

## **To Receive and Download the E-mailed File**

- Open up the e-mail with the zipped folder and unzip the patient's folder.
- Copy all the files and folders within that unzipped folder onto an empty USB stick or SD card.
- Open Rescan™ software and download the data from the USB stick or SD card.
- You will need to create a new patient in ResScan™ or add the data to an existing patient.

## **Disclaimer**

This information is provided to you for educational purposes only and should not at any time be considered for a substitute for professional advice from your physician or other qualified health care professional. The VEP does not assume any responsibility for application of the content of this document or for any information that may be present in the documents or websites cited as a reference. These references are provided for informational purposes only and do not represent VEP endorsement of any companies or products. Always consult your physician and/or a qualified health care professional to learn more about recommendations specific to your health needs.

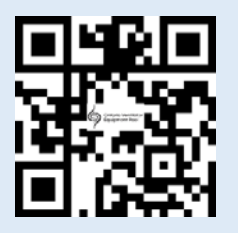

640 Cataraqui Woods Drive, Unit 6, Kingston, Ontario, K7P 2Y5 Tel: 613-548-6156, Toll-Free in Ontario: 1-800-633-8977, Fax: 613-548-6157 Web: [www.ontvep.ca](http://www.ontvep.ca/)